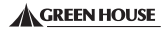

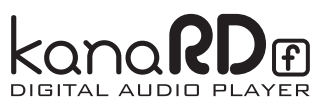

GH-KANARDF-4G シリーズ 取扱説明書 Ver.1.0

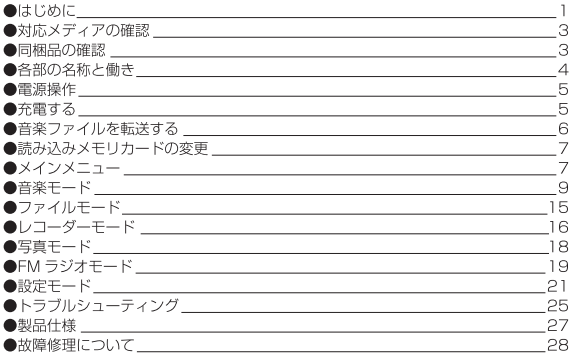

## はじめに

◎安全にお使いいただくために必ず下記の事項をお守りください。

## 八 警告

下記の注意事項を守らないと、人が死亡または重傷を負うおそれがあります。

- ●本製品は、本書に記載のない分解や改造はしないでください。思わぬ火災や感雷、ケガの原 因となります。
- ●風呂場など、水分や湿気が多い場所では、本製品を使用しないでください。 火災の発生や感雷、故障する恐れがあります。
- ●本製品を使用中に発煙や異音、異臭が生じた場合、本製品、パソコンおよび周辺機器の電源 スイッチをオフにしてください。
- ●本製品は精密雷子機器です。落としたり、強い衝撃を与えたりしないでください。

## 八注意

- 下記の注意事項を守らないと、人がケガをしたり、物的損害が発生するおそれがあります。
- ●濡れた手で木製品に触れないでください。
- ●静電気による破損を防ぐため、本製品に触れる前に、身近な金属に手を触れて、人体の静電 気を取り除くようにしてください。
- ●本製品をパソコンへ接続し、データを転送している間はパソコンや本製品の電源を切断した り、リセット操作をしないでください。データが消失・破損する恐れがあります。

データが消失・破損したことによる損害(二次的損害も含む)については、弊社はいかなる 青も負いかねますので、予めご了承ください。

はじめに

## 使用・保管場所について

●次のような場所での使用や保管はしないでください。

- ・直射日光の当たるところ
- ·強い磁界や静電気が発生するところ (テレビの近くなど)
- ・漏雷または漏水の危険があるところ
- ・砂塵の激しいところ
- ・暖房器具の近くなどの高温になるところ
- 振動の激しいところ
- ・平らでないところ

・温度や湿度が本書の定めた使用環境を超える、または結露する恐れのあるところ

## 対応メディアの確認

本製品で対応しているメディアは次のものがあります。

· microSD メモリーカード · microSDHC メモリーカード

- ●全ての「microSD メモリーカード|「microSDHC メモリーカード」の動作保証をするもの ではありません。
- ●木製品で SDメモリーカード miniSD カード MMC(マルチメディアカード)はご使用でき ません。
- ●microSD、microSDHC ロゴは SD-3C, LLC の商標です。

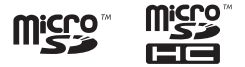

## 同梱品の確認

- ●パッケージの中に以下のものが全てそろっていることをご確認ください。
- ●外観、スイッチ類、コネクタ等の損傷や不具合がないかを点検してください。
- ●万が一、製品の不足や損傷のある際は、お手数ですがお買い上げの販売店へご連絡ください。
- ●パッケージ、クッション材等は今後の修理依頼等の際に備えて保管されておくことをおすす めします.

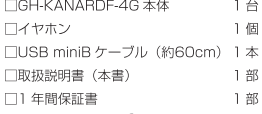

# 各部の名称と働き

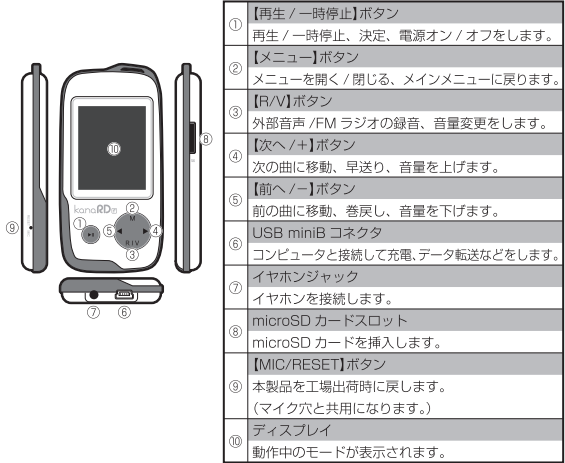

(●上記は一例になり、実行中のモードによって動作が異なります。

## 電源操作

本製品の電源をオン / オフするには【再生 / 一時停止】ボタンを 3 秒以上長押ししてください。 電源がオンになると画面に「GREEN HOUSE」と表示されます。

## 充電する

USBケーブルでコンピュータと接続すると以下の画面になり、充電が開始されます。

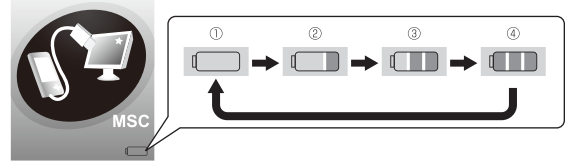

充電中はバッテリアイコンが、上記の順に変化します。

満充電になると④表示で止まります。

バッテリが空の状態から満充電までの充電時間は約1.5時間です。

満充電の状態から最長約15時間の音楽再生が可能です。

- ●コンピュータの電源は事前に入れてください。コンピュータがスタンバイ / 休止中の場合は 充電されません。
- ●ご使用環境や経年劣化等により、充電/再生時間が変わる場合があります。
- ●本製品が工場出荷時の設定(画面自動消灯)で、操作などを行わなかった場合の時間になります。 コンピュータ以外のUSBポートでの充電は動作保証いたしません。

## 音楽ファイルを転送する

## コンピュータと接続 / ファイルコピー方法

- ①雷源がオフの状態で本製品とコンピュータをLISBケーブルで接続します。
- ②本製品のディスプレイが充電中の表示になり、内蔵メモリ(4GB)とmicroSDカードがリムー バブルディスクとしてマイコンピュータ上に認識されます。
- ③コンピュータ内の音楽ファイルを選択し、本製品の内蔵メモリ/microSDカードにコピーし ます。

## コンピュータから取り外す

- ①マイコンピュータを聞いて、リムーバブルディスクとして接続しているドライブ名を確認し ます。
- ②コンピュータのタスクトレイの「ハードウェアの安全な取り外し」をクリックすると以下の メニューが表示されますので、(f)'で確認したドライブ名と同じであることを確認してクリッ クレてください。

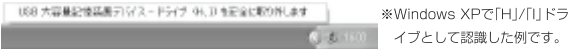

3「USB大容量記憶装置デバイスは安全に取り外すことができます」と表示されたら、本製品を コンピュータから取り外してください。

## 読み込みメモリカードの変更

「設定モード」の「ストレージ 6)」(P.24) の画面で読み込みメモリカードの変更が行えます。

## メインメニュー

雷源を入れ、「GREEN HOUSE」のロゴが表示された後に、以下のようなメインメニューが表 示されます。

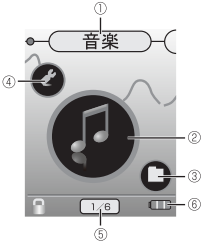

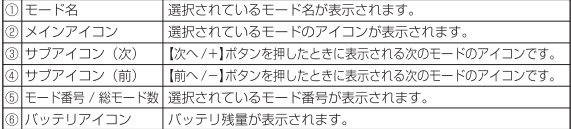

メインメニュー

## ■各モードアイコンの一覧

メインメニューで表示される、メインアイコンとサブアイコンの一覧は以下の通りになります。

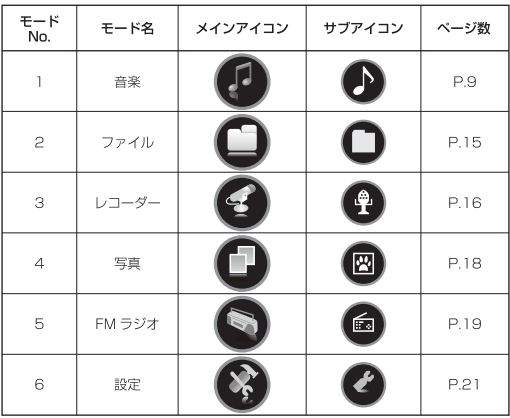

音楽モード

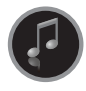

本モードより音楽を再生します。

メインメニューで音楽モードのメインアイコンが表示されているときに【再生 / 一時停止】ボタンを押すと以下のような「音楽モード」画面が表示されます。

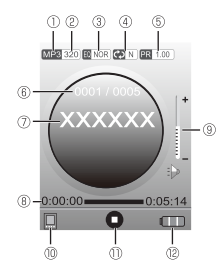

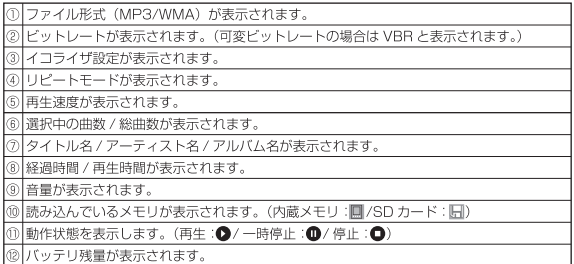

「音楽モード」画面からメインメニューに戻るときは【メニュー】ボタンを長押しします。 ※半角カタカナ、全角英数字の表示には対応していません。

音楽モード

## 基本操作方法

#### ■音楽を再生 / 一時停止する

【再生 / 一時停止】ボタンを押すと音楽を再生 / 一時停止します。

#### ■次の曲/前の曲に移動する

【次へ /+】ボタンを押すと次の曲へ移動し、【前へ /-】ボタンを押すと前の曲へ移動します。

#### ■早送り / 巻戻しする

【次へ /+】ボタンを長押しすると早送りし、【前へ /-】ボタンを長押しすると巻戻しします。

### ■音量を変更する

①再生中に【R/V】ボタンを押します。音量のスピーカーアイコンが ♪ から D に変わります。 ②【次へ /+】ボタンを押すと音量が上がり、【前へ /-】ボタンを押すと音量が下がります。 ※音量は 0 ~ 32 段階で変化し、音量が 2 段階上がると音量ゲージが 1 ゲージ増えます。

## 音楽モードメニュー

【メニュー】ボタンを押すと以下のような「音楽モード」メニューを表示します。

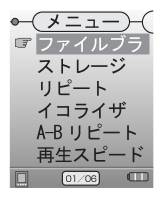

【次へ /+】ボタンを押すとカーソルが下へ移動し、【前へ /-】ボタ ンを押すと上へ移動します。

【再生 / 一時停止】ボタンを押すと選択したメニューを開きます。 前のメニューに戻るには【メニュー】ボタンを押してください。

## 音楽モード

### ■ファイルブラウザ

音楽ファイルの入ったフォルダと音楽ファイルが一覧で以下のように表示されます。

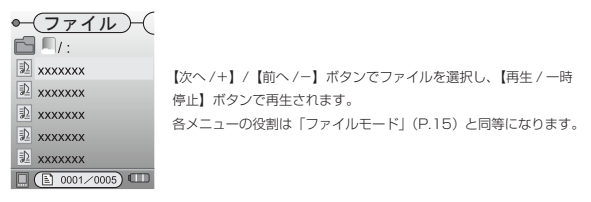

※半角カタカナ、全角英数字の表示には対応していません。

#### ■ストレージ

読み込むメモリを「内蔵メモリ」か「SD カード」に選択します。 操作方法は「音楽モード」メニュー (P.11) と同等になります。

### $\P\cup\mathcal{V}-\mathcal{N}$

以下のフ種類の再生方法を選択できます。

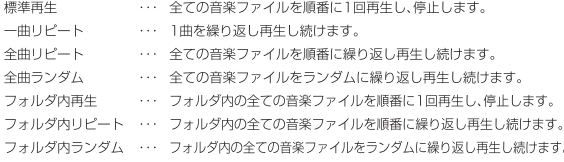

●「フォルダ内再生」「フォルダ内リピート」「フォルダ内ランダム」のときのフォルダ変更方法は、 「音楽モード」メニューのファイルブラウザから変更します。再生したいフォルダ内の音楽ファ イルを選択すると、そのフォルダ内のファイルが再生されます。

#### ■イコライザ

音質をノーマル / ポップ / ロック / クラシック / ジャズ / バスが選択できます。 操作方法は「音楽モード」メニュー(P11)と同様になります。

### $A-R I V - K$

指定した2地点間をリピート再生します。

①音楽再生中に「音楽モード」メニューを開き A-B リピートを選択します。

- ②「音楽モード」画面になり、画面上部にある「④リピートモード」の表示部分【■A-BIが点滅 します。
- 3「R/V】ボタンを押すと指定区間の始めの地点 (A地点) が設定され C +A の点灯に表示が変 わります。
- ④もう1度「B/V】ボタンを押すと指定区間の終わりの地点(B地点)が設定され CLA-BIの占灯 に表示が変わります。

通常再生に戻るには A-B リピート再生中に【B/V】ボタンを押してください。 メニュー内の操作方法は「音楽モード」メニュー (P.11) と同様になります。

### ■再生スピード

音楽再生スピードをノーマル/X1.14/X1.33/X0.67/X0.80が選択できます。 操作方法は「音楽モード」メニュー (P.11) と同様になります。

## ファイルモード

本モードよりファイルの一覧が確認できます。 メインメニューでファイルモードのメインアイコンが表示されているときに【再生 /一時停止】ボタンを押すと以下のような「ファイルモード」画面が表示されます。

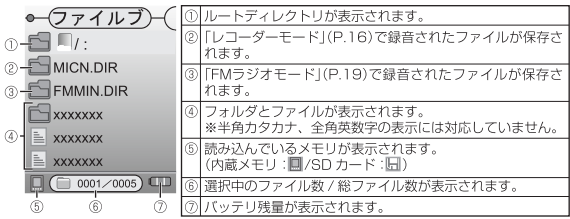

【次へ /+】ボタンを押すとカーソルが下へ移動し、【前へ /-】ボタンを押すと上へ移動します。 フォルダを選択して【再生 / 一時停止】ボタンを押すとフォルダが開きます。

削除したいフォルダ/ファイルを選択して【R/V】ボタンを押すとファイル削除画面が表示されます。 いいえ・・・ 前の画面に戻ります。

はいー・・・ 選択中のファイルを削除します。

1つ前の階層、メインメニューに戻るには【メニュー】ボタンを押してください。

●ファイルを認識できるフォルダ階層は 10 階層までになります。 「ファイルモード」から音楽ファイルの再生、画像ファイルの表示はできません。 2、3のフォルダは自動作成されます。

## <u>レコーダーモード</u>

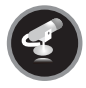

本モードより外部音声の緑音を行います。

メインメニューで「レコーダーモード」のメインアイコンが表示されているとき に【再生 / 一時停止】ボタンを押すと以下のような「レコーダーモード再生画面」 が表示されます。

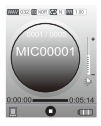

各メニューの役割は「音楽モード」(P.9) と同様になります。 メインメニューに戻るときは【メニュー】ボタンを長押しします。

レコーダーモード緑音画面

「レコーダーモード」再生画面が表示されているときに【B/V】ボタンを長押しすると以下のよ うな、「レコーダーモード」緑音画面に表示が切り替わります。

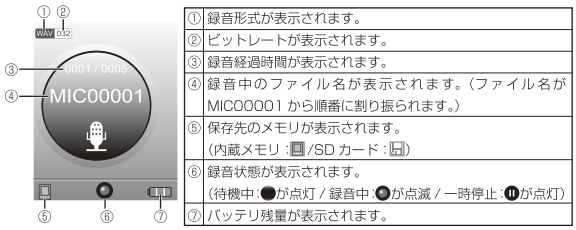

### ■緑音する

【R/V】ボタンを長押しすると外部音声の緑音を開始します。

#### ■緑音を一時停止する

緑音中に【再生 / 一時停止】/【R/V】ボタンを押すと緑音を一時停止します。

もう1度押すと、緑音が再開されます。

#### ■緑音を終了する

【メニュー】ボタンを押すと録音が終了し、レコーダーモード再生画面に戻ります。

●緑音用のマイクは本製品の左側面にある【MIC/RESET】ボタンにあります。この部分がふ さがっていたりすると音声が録音されないことがあります。

## 録音した音声を再生する (レコーダーモード再生画面)

操作方法は「音楽モード」メニュー (P.11) と同様になります。

## レコーダーモードメニュー

【メニュー】ボタンを押すとレコーダーモードメニューを表示します。 操作方法は「音楽モード」メニュー (P.11) と同様になります。

●「音楽モード」メニューと「レコーダーモード」メニューの画面や操作方法は同様になりますが、 各項目の設定は別々に有効となります。

写真モード

本モードより画像ファイルのスライドショー再生を行います。

メインメニューで「写真モード」のメインアイコンが表示されているときに【再 生 / 一時停止】ボタンを押すと以下のような「写直モード」画面が表示されます。

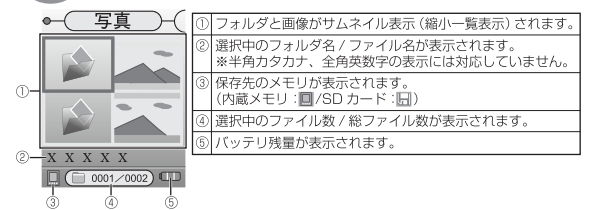

「写真モード」画面からメインメニューに戻るときは【メニュー】ボタンを長押しします。

●ファイルを認識できるフォルダ階層は 10 階層までになります。

## 操作方法

#### ■カーソル移動 / 画面を表示する

サムネイル表示より【次へ /+】/【前へ /-】ボタンでカーソルを移動し、画像上で【再生 /-時停止】ボタンを押すと、画像が全画面表示されます。フォルダ上で【再生 / 一時停止】ボタン を押すと、フォルダ内のファイルを表示します。

#### ■スライドショー再生 / 一時停止する

全画面表示中に【再生 / 一時停止】ボタンを押すと、スライドショーの再生 / 一時停止をします。

## FMラジオモード

 $\cap$   $\cap$   $\cap$ 

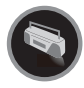

本モードより FM ラジオの聴取 / 録音を行います。

メインメニューで「FMラジオモード」のメインアイコンが表示されているとき に【再生 / 一時停止】ボタンを押すと以下のような「FMラジオモード」画面が表 示されます。

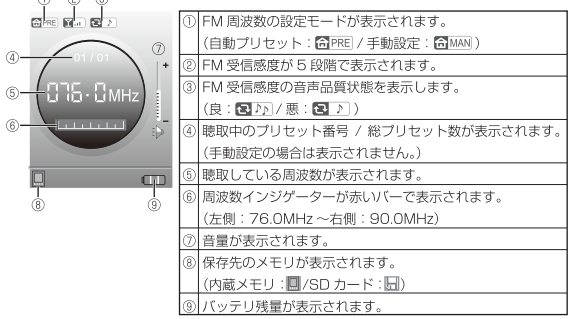

## 操作方法

### ■FM 受信周波数を手動で設定する

①「EMラジオモード」画面で【再生/一時停止】ボタンを押して手動設定:【GIMAN に切り換えます。 ②【次ヘ/+】ボタンを押すと周波数が0.1MHzごとに上がり、【前ヘ/-】ボタンを押すと 0.1MHzごとに下がります。

#### ■FM 受信周波数を手動プリヤットする

設定した周波数をプリセットとして保存したい場合は、【メニュー】ボタンを押して開いた画面 で「プリセット保存」を選択して【再生 / 一時停止】ボタンを押してください。

### ■FM 受信周波数を自動プリヤットする

①「FMラジオモード」画面で【再生/一時停止】ボタンを押して自動プリセット:【RPRE】に切り替えます。 ②【メニュー】ボタンを押して開いた画面で「オートスキャン」を選択して【再生 / 一時停止】 ボタンを押してください。

3「FMラジオモード」画面に表示が切り替わり、スキャンが開始され、総プリセット数が増えていきます。 @【次へ /+】/【前へ /-】ボタンを拥すとプリセットされた聴取したいプリセットを変更できます。

### ■プリヤットを削除する

「FMラジオモード」画面で【メニュー】ボタンを押して開いた画面で「プリセット削除」を選 択して【再生 / 一時停止】ボタンを押してください。(プリセットが1つずつ削除されます。)

#### ■音量を変更する

「音量を変更する」(P.11) と同様になります。

#### ■FM ラジオを録音する

FM ラジオモード画面で【R/V】ボタンを長押しすると FM ラジオの録音が開始されます。 以降の操作方法は「レコーダーモード」(P.16) と同様になります。

●FM ラジオ受信感度はご使用場所の状況によって異なります。 ■録音ファイルの再生はレコーダーモードから行ってください。(P-16)

設定モード

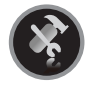

本モードより本製品の設定変更を行います。

メインメニューで「設定モード」のメインアイコンが表示されているときに【再 生 / 一時停止】ボタンを押すと以下のような「設定モード」画面が表示されます。

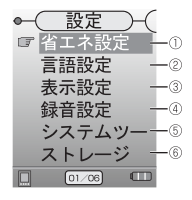

【次へ /+】ボタンを押すカーソルが下へ移動し、【前へ / ー】ボタンを押すと上へ移動します。

【再生 / 一時停止】ボタンを押すと選択した頂目を開きます。

## 省エネ設定(1)

以下の設定が変更できます。

### ■オフリミット

操作が行われずに設定した時間が経過すると本製品の電源が自動オフする機能になります。 15Min/30Min/60Min/90Min/120Min/Close が選択でき、Close を選択すると常時電源 オンになります。

### ■再生中堂時オン

- いいえ・・・ 音楽再生中の状態でも、「オフリミット」で設定した時間、操作が行われないと 木製品の需道がオフになります。
- はいー・・・ 音楽再生中、スライドショー中、ラジオ聴取中にオフリミットで時間が設定さ れていても雷源オフになりません。
- ●例:音楽再生中に自動電源オフにならずに、メニュー画面などを開いていて操作せずに15分 経過すると白動電源オフにしたい。

「オフリミット」を「15Min」に設定し、「再生中常時オン」を「はい」に設定してください。

## 言語設定(2)

本製品の OSD 表示を「英語」「日本語」が選択できます。

## 表示設定 ③

以下の設定が変更できます。

## ■明るさ設定

画面の明るさが調整できます。

【次へ /+】/【前へ /-】ボタンで 10 段階で調整できます。

## ■バックライト設定

画面が消灯するまでの時間が設定できます。

15S/30S/60S/0Nが選択でき、ONを選択すると常時画面が表示されます。

## 緑音設定 4

以下の設定が変更できます。

## ■緑音音管

録音するときの音質(ビットレート)を選択します。音質は以下の通りになります。

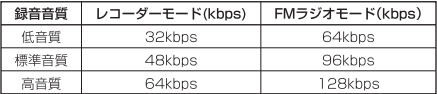

### **NVAD**

いいえ · · · 本機能を無効にします。

はいー・・・ 音声が聞こえているときのみ録音が開始され、音声が聞こえなくなると録音が 一時停止されます。

## $MAGC$

いいえ・・・ 本機能を無効にします。

はい ・・・ 緑音時の音量を一定の大きさに変換して録音します。

●「VAD」と「AGC」の機能は音声の状況により、正常に動作しない場合があります。

設定モード

## システムツール(6)

以下の設定が変更できます。

### ■フォーマット

- いいえ · · ・ 前の画面に戻ります。
- はいー・・・ 選択中のメモリをフォーマットします。

●1度フォーマットを行うと保存されていたデータは消去され、復元できません。

### ■リセット

- いいえ・・・前の画面に戻ります。
- はいー・・・設定を工場出荷時の設定に戻します。

## ■システム情報

- FW ··· ※管理用になり通常は使用しません。
- FREE · · · 選択中のメモリの空き容量を表示します。
- AII ···· 選択中のメモリの全体容量を表示します。

## **ストレージ**®

本製品で読み込みたいメモリを変更できます。 内蔵メモリー・・・木製品に内蔵されているメモリを読み込みます。 SDカードー・・・本製品に挿入されているメモリカードを読み込みます。

●「内蔵メモリ」と「SD カード」の同時読み込みはできません。

## トラブルシューティング

## Q 電源が入らない

A1. バッテリは充雷されていますか?

Δ2 【車生 / 一時停止】ボタンを 3 秒以上長畑ししていますか? (P.5)

## Q. パソコンが本製品を正しく認識しない

- A1. USB miniB ケーブルが正しく接続されていますか?
- A2 お使いのパソコンで、接続に使用しているLISBインターフェースが正しく動作していますか?
- A3 対応 OS で使用されていますか? (P 27)

#### $\Omega$ MP3/WMA ファイルの車生ができない

- A1 動作モードが「ファイルモード」になっていませんか? (P.9)
- A2. DRM(デジタル著作権管理機能)がある wma ファイルは再生できません。

## Q FM ラジオが受信できない / 白動プリセットできない

A1 FM受信感度が良い場所へ移動してください。(P20)

### Q レコーダーモードで緑音できない

- A1 メモリの空き容量を確認してください。(P 24)
- A2. 緑音設定の「VAD」と「AGC」の機能を確認してください。(P.23)

### ○葵作権保護が有効の音楽ファイルについて

本製品は DRM による著作権保護が有効になったファイルの再生はサポートしておりません ので、DBM による著作権保護を無効にした状態でファイルを作成してください。

下記は Windows Media Player 10 を使用した場合を説明しています。 詳しくはご使用の音楽ファイル作成ソフトウェアの取扱説明書をご覧ください。

- · Windows Media Player 起動後、ツールバーから「ツール→オプション」を選択してく ださい。
- ・「音楽の取り込み」タグを選択し、「取り込んだ音楽を保護する (P)」にチェックマークが付い ている場合はチェックマークを外してください。

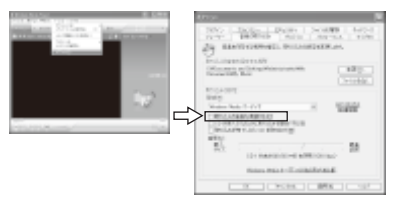

· 上記の項目を設定後、Windows Media Plaver 10 を使用して音楽 CD から音楽の取り 込みを行い、音楽ファイルを作成してください。

## 製品仕様

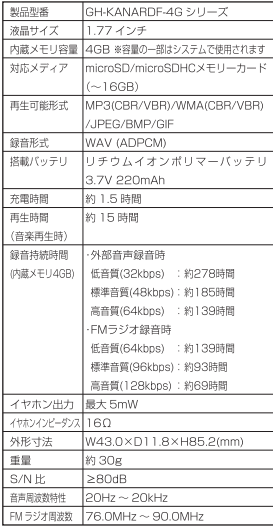

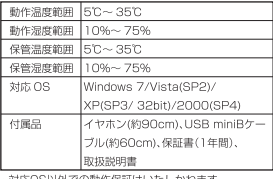

·対応OS以外での動作保証はいたしかねます。

・半角カナの表示には対応しておりません。

· ORM(デジタル薬作権管理機能)には対応しておりません。

·他のUSB機器のドライバ共存並びに併用に関する動作 保証はいたしかねます。

· コンピュータが省雷カモード時の動作保証はいたしか ねます。

·コンピュータがマルチOS環境やエミュレーション環境 での動作保証はいたしかねます。

- 本製品の機能を使用して作成したデータの管理はすべ てお客様ご自身の責任でお願いします。

- 木製品の使用により、または故障により生じたデータ場 失等の損害につきましては、弊社はいかなる責任も負い かねますので、予めご了承ください。

●本製品で使用できるファイルおよび本製品は、個人で の使用に制限されています。 CDを不正にコピーしたり、コピーしたコンテンツを装 作権の所有者に無断で他人のパソコンやインターネッ ト上にアップロードしたり、メールで譲渡したりする

行為は著作権法に違反します。

## 故障修理について

故障・修理についてのお問合せは、下記のサービス窓口にてご相談ください。

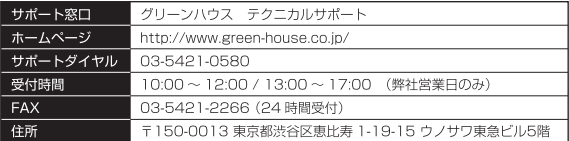

テクニカルサポートダイヤルの時間は、予告なく変更する場合があります。ご確認はホームペー ジからお願いいたします。

サポートを受けるためにはユーザー登録が必要になります。弊社ホームページよりご登録お願 いいたします。

ご使用上のご質問、お問い合わせは弊社ホームページ内のお問い合わせフォームよりお願いい たします。

なお、お問い合わせの前に弊社ホームページ内「よくあるご質問」をご活用ください。

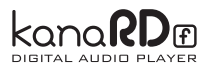

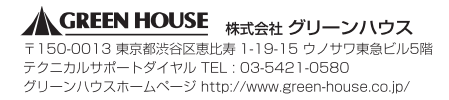